# 1 Aggiornamento della Guida a video

Philips è impegnata nel miglioramento costante dei propri prodotti. Per essere sicuri che la [Guida] a video contenga le informazioni più recenti, si consiglia di aggiornare il televisore con l'ultima versione del file del software di aggiornamento del manuale dell'utente. I file sono reperibili sul sito www.philips.com/ support.

## Cosa serve?

Prima di aggiornare la [Guida] a video, assicurarsi di disporre di quanto segue:

- Un'unità flash USB vuota. L'unità flash USB deve essere formattata FAT o DOS. Non usare un disco rigido USB.
- Un computer con accesso a Internet.
- Utilità di archiviazione con supporto per il formato di file ZIP (ad esempio,WinZip® per Microsoft® Windows® o Stufflt® per Macintosh®).

## Fase 1: verifica della versione corrente della Guida contenuta nel televisore

Prima di eseguire l'aggiornamento [Guida], controllare la versione attuale installata sul TV. Se la versione della [Guida] del TV è inferiore alla versione disponibile sul sito www.philips. com/support, scaricare e installare l'ultima versione del file del software di aggiornamento del manuale dell'utente.

- 1 Premere  $\triangle$
- 2 Selezionare [Guida], quindi premere OK.
	- » Viene visualizzata la guida su schermo.
- $3$  Selezionare Dati tecnici  $>$  Dimensioni quindi premere OK.
- 4 Andare all'ultima pagina della sezione e controllare il numero della versione.

### Nota

• Il numero di versione è composto da 12 cifre, l'ultima delle quali indica la versione della Guida installata nel televisore. Ad esempio, se la versione del TV è "3139 137 0358x", "x" rappresenta la versione della [Guida] attualmente installata.

## Fase 2: download del file della Guida più aggiornato

- **1** Inserire l'unità flash USB vuota in un connettore USB sul computer.
- 2 Sul computer, creare una cartella denominata "upgrades" nella directory principale dell'unità flash USB.
- **3** Andare sul sito di assistenza Philips all'indirizzo www.philips.com/support.
- 4 Trovare il proprio prodotto e individuare il file del software di aggiornamento del manuale dell'utente per il proprioTV. Il file (\*.upg) è compresso in un archivio \*.zip.
- 5 Se il file presente sul sito di assistenza Philips è di una versione superiore rispetto a quello presente sul proprio TV, salvarlo sull'unità flash USB.
- $6$  Utilizzando la utility per la compressione/ decompressione degli archivi, estrarre il contenuto del file "\*.zip" nella cartella "upgrades" nell'unità flash USB.

→ Viene estratto il file "\*.upg" [Guida].

**7** Scollegare la periferica USB dal PC.

## Fase 3: aggiornamento della Guida

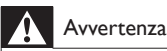

#### • Non spegnere ilTV o rimuovere l'unità flash USB durante l'aggiornamento.

- Se durante l'aggiornamento si verifica una mancanza di corrente, non scollegare l'unità flash USB dalTV. Il TV continuerà l'aggiornamento non appena si ripristina l'alimentazione.
- Se si verifica un errore durante l'aggiornamento, ritentare la procedura. Se l'errore persiste, rivolgersi al centro di assistenza clienti Philips.
- 1 Accendere il televisore.<br>2 Collegare l'unità flash L
- Collegare l'unità flash USB che contiene il file "\*.upg" al connettore USB sulTV. Scollegare tutti gli altri dispositivi USB dal TV.
- $\frac{3}{4}$  Premere  $\hat{ }$ .
- Selezionare [Setup] > [Impostazioni software] > [Aggiornamenti locali].
	- » Viene visualizzata la schermata degli aggiornamenti.
- 5 Selezionare il file "\*.upg" [Guida] e premere OK.
	- » Un messaggio mostra lo stato di aggiornamento. Seguire le istruzioni sullo schermo per completare l'aggiornamento e riavviare il TV.